## УТВЕРЖДЕНА приказом Генерального директора ФГБНУ НИИ РИНКЦЭ

от 21 елемея 2020<sup>No</sup> 34

### **ИНСТРУКЦИЯ**

по заполнению интерактивных форм участникам конкурсного отбора на право получения стипендии Президента Российской Федерации молодым ученым и аспирантам, осуществляющим перспективные научные исследования и разработки по приоритетным направлениям модернизации российской экономики

Настоящая Инструкция устанавливает единые правила заполнения интерактивных форм участниками конкурсного отбора на право получения стипендии Президента Российской Федерации молодым ученым и аспирантам, осуществляющим перспективные научные исследования и разработки по приоритетным направлениям модернизации российской экономики при работе на персональных страницах сайта ИС Грант.

#### **1. РЕГИСТРАЦИЯ**

Регистрация участников производится на сайте ИС Грант по адресу *https://grants.extech.ru*.

Для регистрации необходимо нажать на кнопку «Регистрация» на главной странице (кнопка присутствует только в случае, если в данный момент проводится конкурс). О проведении очередного конкурса и сроках подачи заявок заранее публикуются объявления на официальных сайтах Минобрнауки России и ФГБНУ НИИ РИНКЦЭ, а также в новостной ленте раздела «Актуальная информация» на главной странице сайта ИС Грант.

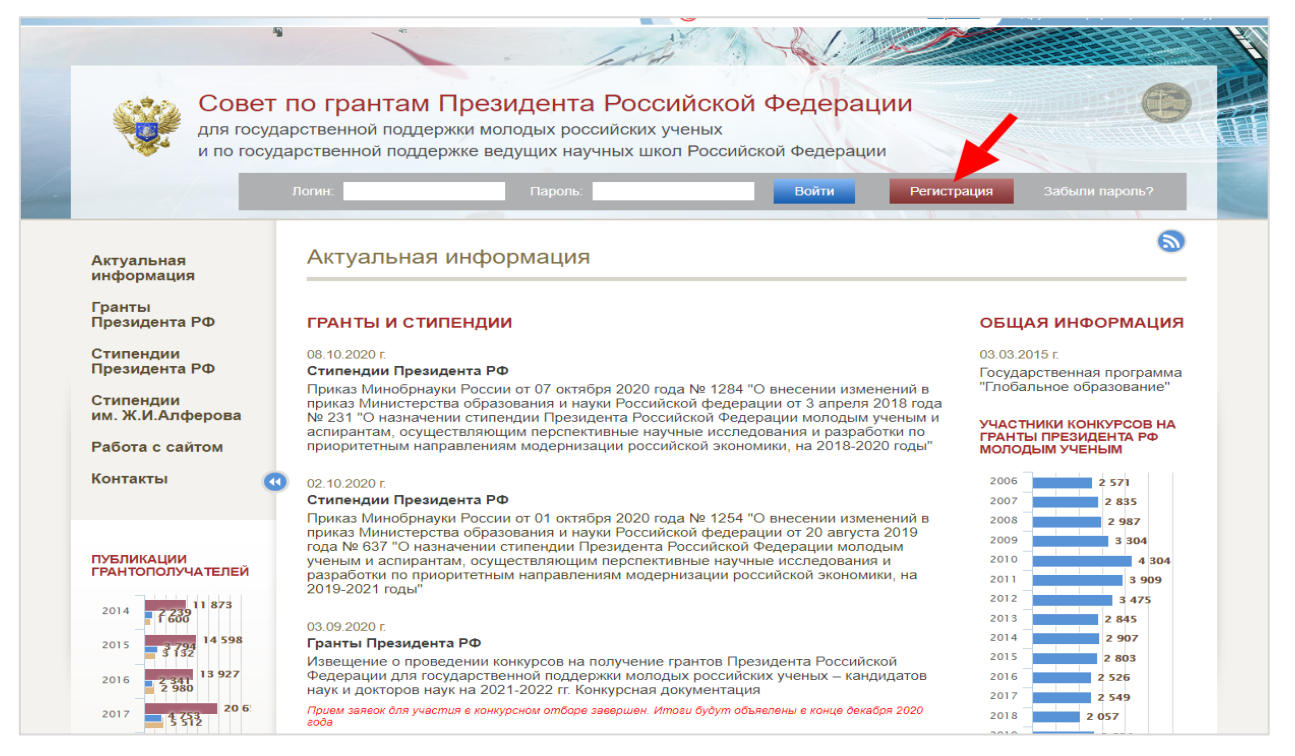

Принять участие в конкурсе может любой молодой (до 35 лет) ученый и аспирант, который:

− является гражданином Российской Федерации;

− осуществляет перспективные научные исследования и разработки по приоритетным направлениям модернизации российской экономики;

− работает на должностях научных или педагогических работников в российских научных или образовательных организациях либо обучается в аспирантуре по очной форме обучения;

− имеет опубликованные научные труды в ведущих рецензируемых научных журналах и изданиях;

− не является получателем:

гранта Президента Российской Федерации для государственной поддержки научных исследований молодых (до 35 лет) российских ученых – кандидатов наук и молодых (до 40 лет) российских ученых – докторов наук;

o стипендии Президента Российской Федерации – студентам очной формы обучения образовательных организаций, аспирантам очной формы обучения образовательных организаций и организаций дополнительного профессионального образования и научных организаций, обучающимся по специальностям, соответствующим приоритетным направлениям модернизации и технологического развития российской экономики, по имеющим государственную аккредитацию образовательным программам;

o стипендии Правительства Российской Федерации для студентов образовательных организаций и аспирантов образовательных

организаций, организаций дополнительного профессионального образования и научных организаций, обучающихся по очной форме обучения по имеющим государственную аккредитацию образовательным программам, соответствующим приоритетным направлениям модернизации и технологического развития экономики России;

o персональной стипендии имени Ж.И. Алферова для молодых ученых в области физики и нанотехнологий.

На странице регистрации в графе «Вид конкурса» необходимо выбрать «конкурс стипендий для молодых ученых и аспирантов», после чего появится непосредственно форма регистрации.

#### Регистрация

Первым обязательным этапом подготовки документов для подачи Заявки на участие в конкурсе является регистрация.

Регистрация начинается с выбора вида конкурса: конкурс грантов для молодых кандидатов наук, конкурс грантов для молодых докторов наук, конкурс стипендий для молодых ученых и аспирантов. Этим определяется состав заполняемых интерактивных форм и логин соискателя. В дальнейшем при подготовке документов изменить вид конкурса нельзя.

В случае ошибочного выбора вида конкурса Заявка полностью удаляется, и Вам нужно будет проходить регистрацию повторно.

К регистрации допускаются только соискатели, имеющие гражданство Российской Федерации.

Возрастные ограничения:

К регистрации на Конкурс грантов для молодых кандидатов наук допускаются соискатели 1988 года рождения и моложе. К регистрации на Конкурс грантов для молодых докторов наук допускаются соискатели 1983 года рождения и моложе. К регистрации на Конкурс стипендии молодым ученым и аспирантам допускаются соискатели 1986 года рождения и моложе.

> **ВИД КОНКУРСА** конкурс стипендий для молодых ученых и аспирантов

В форме регистрации необходимо выбрать направление модернизации, по которому соискатель стипендии осуществляет научные исследования и разработки, ввести адрес электронной почты, ФИО, дату рождения и дать согласие на обработку персональных данных.

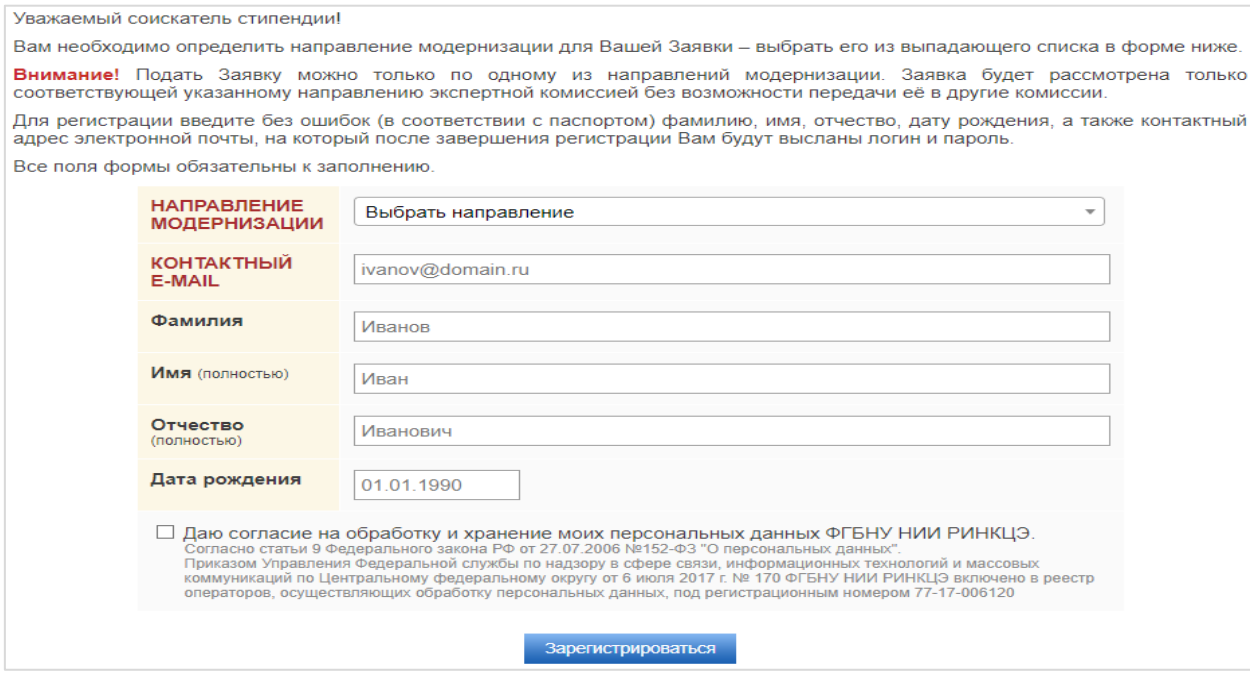

Логин и пароль в системе генерируется автоматически. После нажатия кнопки «Зарегистрироваться» в случае полного и корректного заполнения формы регистрации пользователь направляется на страницу с выданными ему логином и паролем.

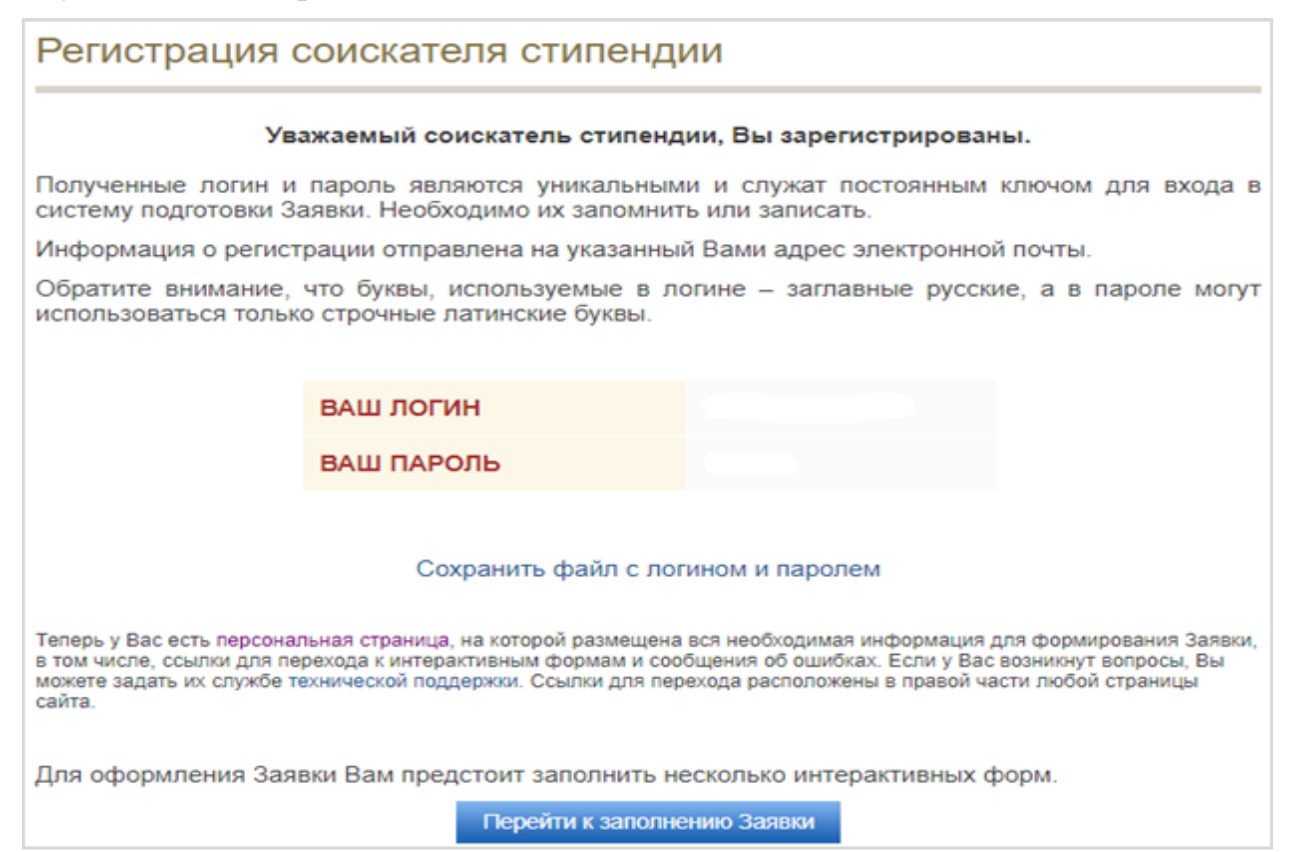

Логин и пароль можно скачать в виде текстового файла, воспользовавшись ссылкой «Сохранить файл с логином и паролем». Кроме того, логин и пароль направляются в письме по адресу электронной почты, указанному пользователем при регистрации. Для заполнения интерактивных форм, на основе которых будет сформированы документы, входящие в состав заявочной документации, следует нажать кнопку «Перейти к заполнению Заявки».

⚠В случае, если направление модернизации было неверно выбрано при регистрации соискатель стипендии имеет возможность изменить его, воспользовавшись соответствующей ссылкой на персональной странице. При изменении направления модернизации пользователю выдаётся новый логин. Сведения о новом логине направляются в письме по адресу электронной почты, указанному пользователем при регистрации.

# **2. СОСТАВ ЗАЯВОЧНОЙ ДОКУМЕНТАЦИИ**

В комплект заявочной документации входят:

- − сопроводительное письмо;
- − приложение № 1, включающее:

o сведения о соискателе стипендии, публикациях и научном заделе по исследованию за период с 2016 по 2020 год;

o программу НИР, утвержденную ученым (научным, научнотехническим) советом организации;

o календарный план, утвержденный ученым (научным, научно-техническим) советом организации;

− приложение № 2, включающее:

o копии наиболее важных научных работ из списка публикаций, представленных в Сведениях о соискателе (не более 3 работ, по монографиям представляются только аннотации объемом до 2 страниц машинописного текста);

o выписку из протокола заседания ученого (научного, научно– технического) совета организации или подразделения о выдвижении соискателя стипендии с представлением, характеризующим научные достижения соискателя и его личное участие в осуществлении перспективных научных исследований и разработок по приоритетным направлениям модернизации российской экономики (готовится по форме организации);

o копию паспорта соискателя (лист с ФИО, разворот);

o справку из аспирантуры с указанием даты зачисления и срока обучения (только для аспирантов);

o справку с места работы (только для молодых ученых);

o доверенность или приказ о временном замещении руководителя (если документы подписывает уполномоченный представитель руководителя организации).

Сопроводительное письмо и приложение № 1 формируются на основании данных, заполняемых пользователем в интерактивных формах. Документы, входящие в приложение № 2, подготавливаются соискателем стипендии самостоятельно.

⚠ Состав собираемых сведений и необходимых для прикрепления документов может незначительно меняться каждую заявочную кампанию и отличаться от представленного выше. Точный актуальный состав заявочной документации приводится на персональной странице соискателя стипендии.

### **3. ЗАПОЛНЕНИЕ ИНТЕРАКТИВНЫХ ФОРМ**

Внесение данных о соискателе стипендии и проводимом им научном исследовании происходит путём последовательного заполнения ряда интерактивных форм и прикрепления скан-копий необходимых документов.

Заполнение интерактивных форм может быть прервано в любой момент времени (не забывайте нажимать кнопку "Сохранить") и продолжено после следующего входа в систему. При этом все введенные ранее данные сохраняются.

По ссылке «Персональная страница» из правого меню пользователь может в любой момент перейти на страницу, отражающую текущее состояние работы с заявочной документацией.

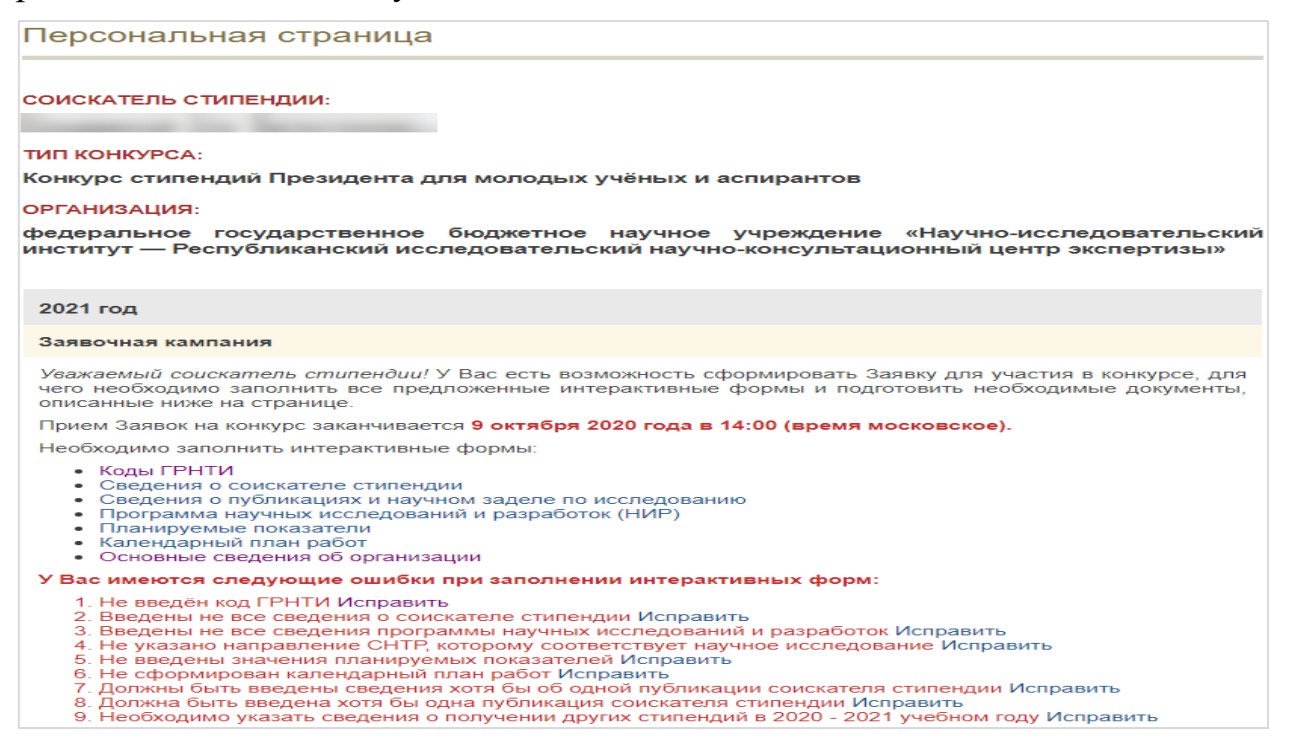

На странице приведены ссылки на все интерактивные формы, которые следует заполнить. В случае если какие-то формы не заполнены или имеются ошибки при их заполнении на персональной странице приводится список этих ошибок. По нажатию кнопки «Исправить» напротив текста ошибки осуществляется переход к конкретной интерактивной форме, в которой требуется внести или исправить сведения.

## **4. ФОМИРОВАНИЕ ДОКУМЕНТОВ ПО ИТОГАМ ЗАПОЛНЕНИЯ ИНТЕРАКТИВНЫХ ФОРМ**

Если интерактивные формы заполнены полностью и корректно, на персональной странице соискателя стипендии появляется кнопка «Скачать документы», по нажатию на которую происходит формирование сопроводительного письма и документов приложения № 1.

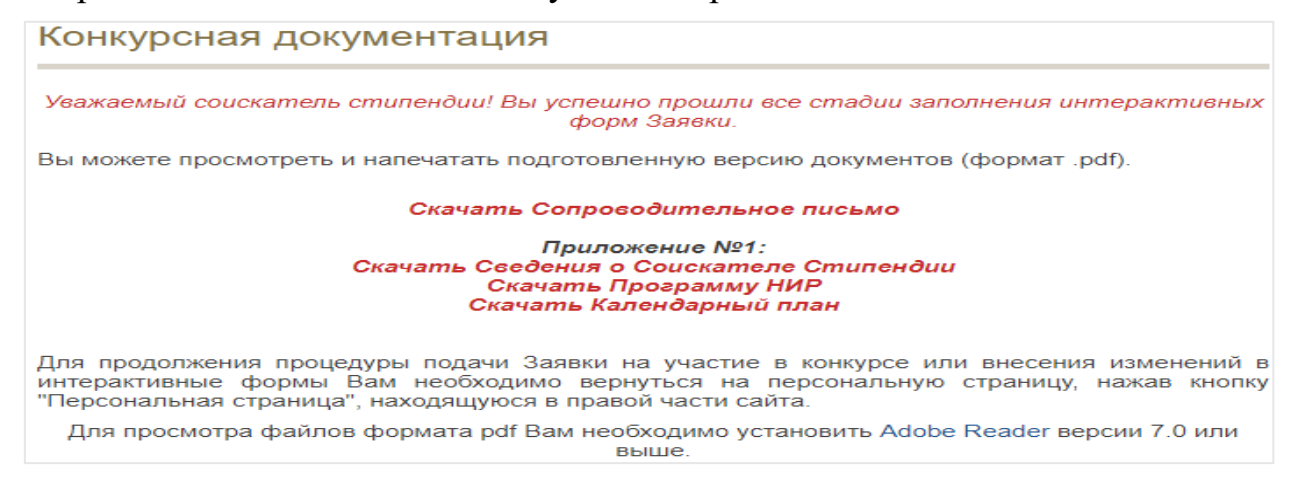

Пользователь должен скачать и распечатать полученные файлы, проставить необходимые подписи и печати, отсканировать и загрузить в систему в формате PDF.

⚠ Сопроводительное письмо формируется на бланке организации и подписывается руководителем организации или уполномоченным представителем (подпись заверяется печатью организации).

## **5. ПРИКРЕПЛЕНИЕ ФАЙЛОВ**

Все документы заявочной документации (как формируемые в системе, так и самостоятельно) необходимо прикрепить в виде скан-копий на персональной странице соискателя стипендии.

⚠ Во всех файлах должны быть проставлены необходимые подписи и печати.

Требования к прикрепляемым файлам:

- − формат файла PDF;
- − максимальный размер 5 Мбайт;
- − цветность любая.

После прикрепления файлов рекомендуется проверить, что они открываются, а их содержимое соответствует названию файла. Соискатель стипендии в любой момент до завершения работы с заявочной документацией имеет возможность заменить прикреплённый файл.

⚠ Отправка бумажных копий каких-либо документов заявочной документации не требуется.

# **6. ЗАВЕРШЕНИЕ РАБОТЫ С ЗАЯВОЧНОЙ ДОКУМЕНТАЦИЕЙ**

После заполнения интерактивных форм и прикрепления всех обязательных документов внизу персональной страницы соискателя стипендии появляется кнопка «Завершить работу с Заявкой», нажатием на которую пользователь отправляет свою заявку на участие в конкурсном отборе.

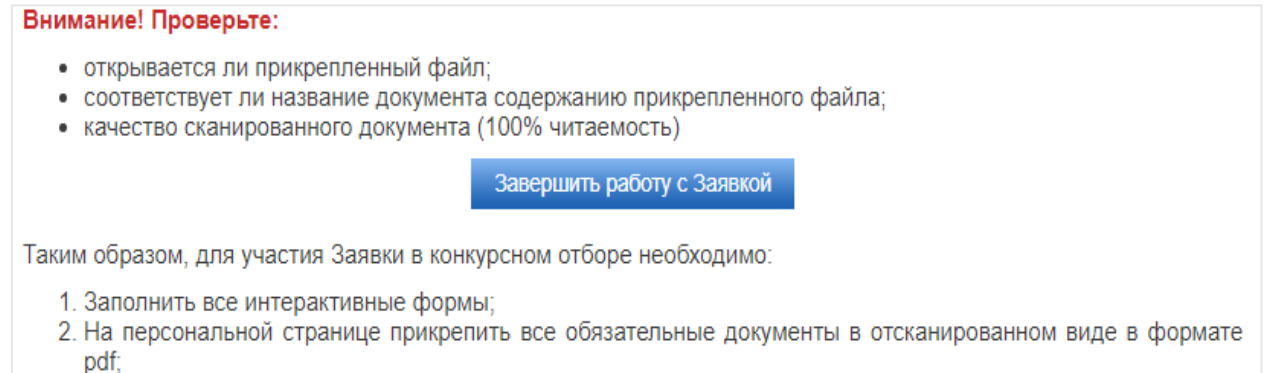

3. Нажать кнопку «Завершить работу с Заявкой» до 14 часов 9 октября 2020 года.

⚠ Для участия в конкурсном отборе следует обязательно нажать на кнопку «Завершить работу с Заявкой» до момента завершения приёма заявок на конкурс (указан в самом начале персональной страницы). Если кнопка «Завершить работу с Заявкой» не была нажата, заявка не принимается к участию в конкурсе, даже при условии заполнения интерактивных форм и прикрепления файлов.

⚠ После завершения работы с заявкой соискатель стипендии не может вносить изменения в интерактивные формы или заменять прикреплённые файлы. Скачивание прикреплённых документов возможно и после завершения работы.

# **7. ТЕХНИЧЕСКАЯ ПОДДЕРЖКА**

В любой момент при возникновении вопросов по работе с системой, а также при обнаружении ошибок имеется возможность связаться со службой технической поддержки. Для этого необходимо воспользоваться ссылкой «Вопросы службе технической поддержки» в правом меню и на открывшейся странице нажать кнопку «Задать новый вопрос».

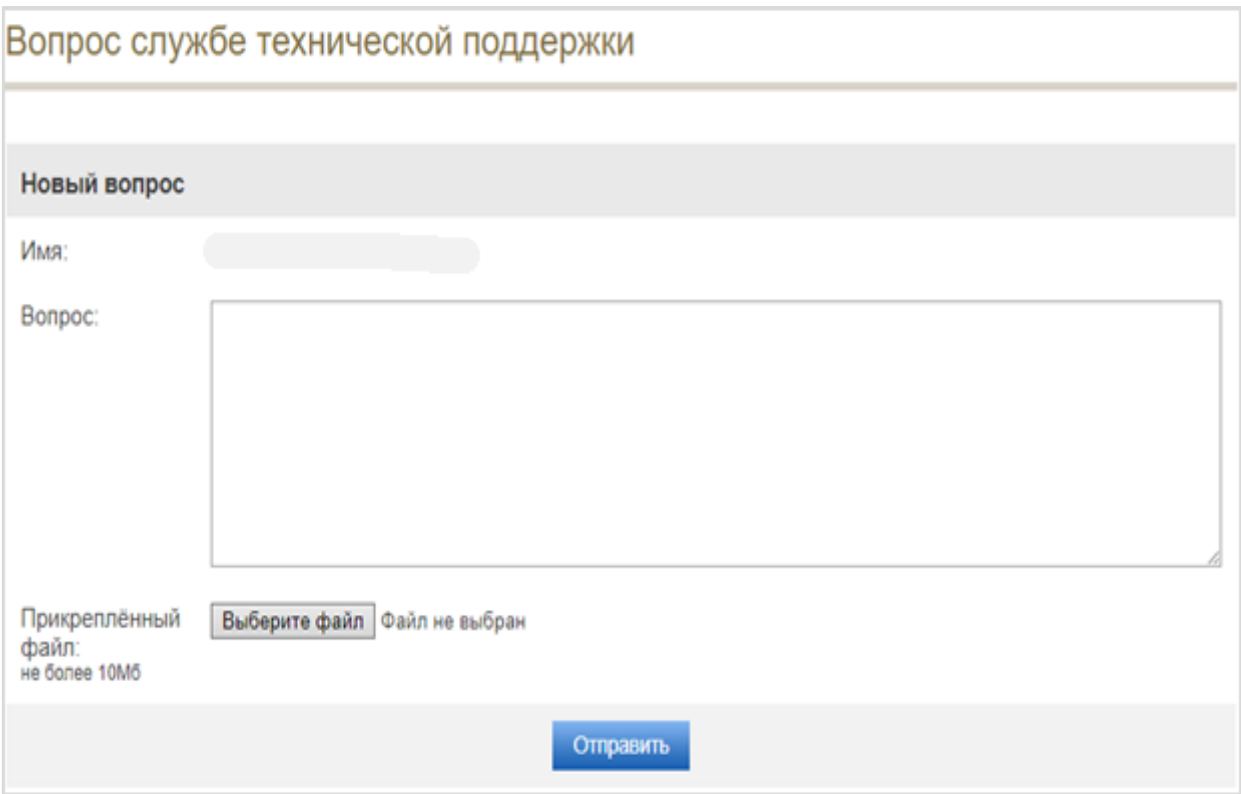

Помимо непосредственно текста вопроса имеется возможность прикрепить файл (например, скриншот или подтверждающий документ).

Ответ на вопрос появится на странице «Вопросы службе технической поддержки», а также будет отправлен на адрес электронной почты, указанный пользователем при регистрации.